## **RADIUS**

## **4. AKTION AUF EIGENEN KANÄLEN BEWERBEN**

## **4.1 Aktion und aktuellen Kilometerstand auf eigener Homepage bewerben**

• Um die aktuellen Statistikwerte einer aktiven Aktion auszuspielen, hat jeder Veranstalter die Möglichkeit, auf seiner Website ein sogenanntes "Widget" einzubinden. Dieses ist eine Mini-Anwendung, die als kleines Fenster auf der Homepage sichtbar wird; darin sind die aktuellen Statistikwerte des jeweiligen Veranstalters zu sehen.

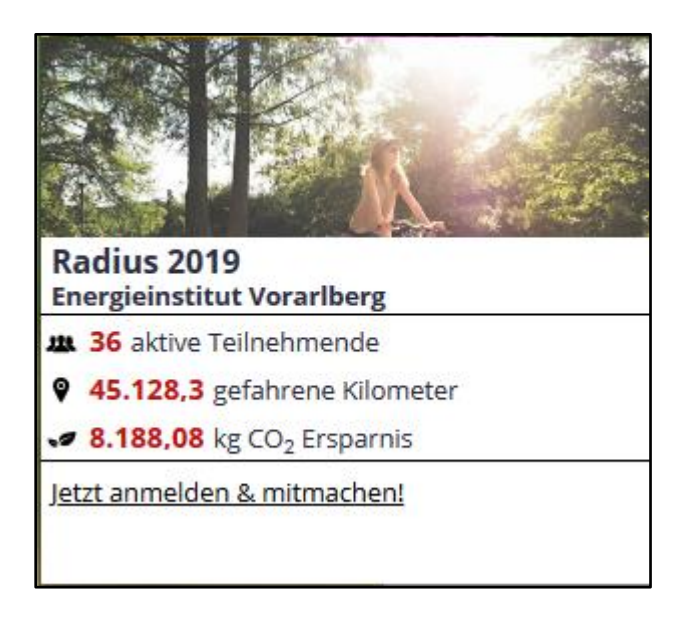

Wählen Sie im linken Hauptmenü unter dem Punkt "Veranstalterverwaltung" den Unterpunkt "Veranstalter" aus. Sie befinden sich nun in der Veranstalterliste. Wählen Sie den gewünschten Veranstalter aus, indem Sie das Häkchen links des Veranstalternamens setzen. Klicken Sie dann auf das "Auge-Symbol" in derselben Zeile rechts. Damit gelangen Sie in die Veranstalter-Detailansicht.

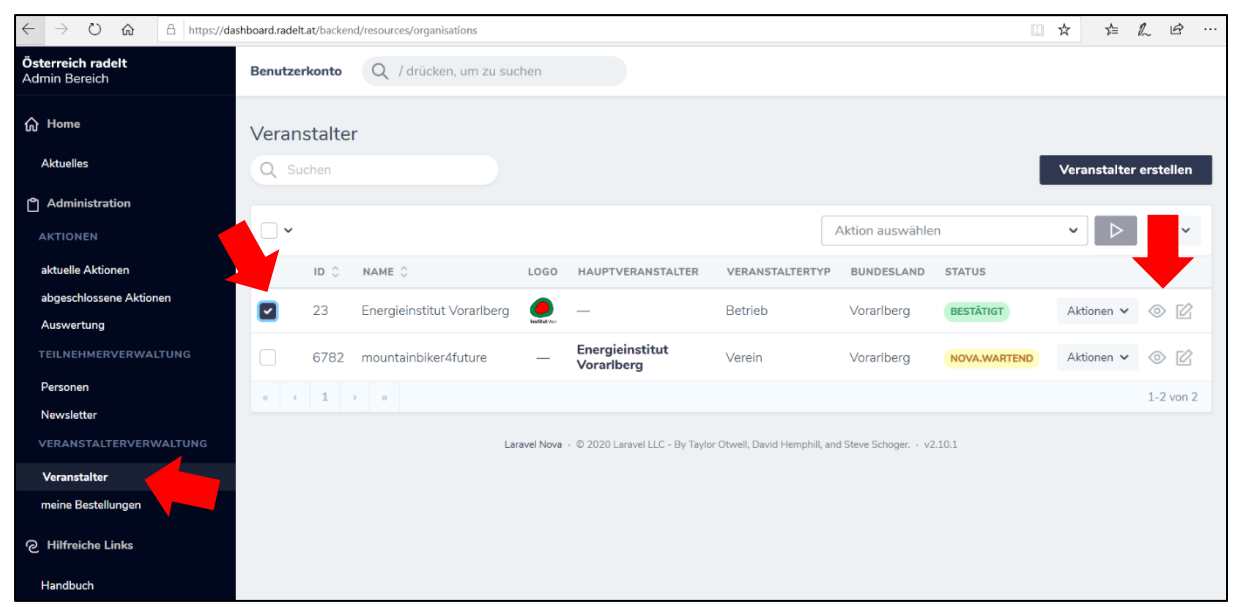

## **RADIUS**

• Sie befinden sich nun in der Veranstalter-Detailansicht. Scrollen Sie abwärts bis Sie als 6. Punkt zum Begriff "Statistik Widget" gelangen. Dort finden Sie den HTML-Code, den Sie oder der Web-Administrator Ihres Veranstalters auf der jeweiligen Homepage einbinden kann.

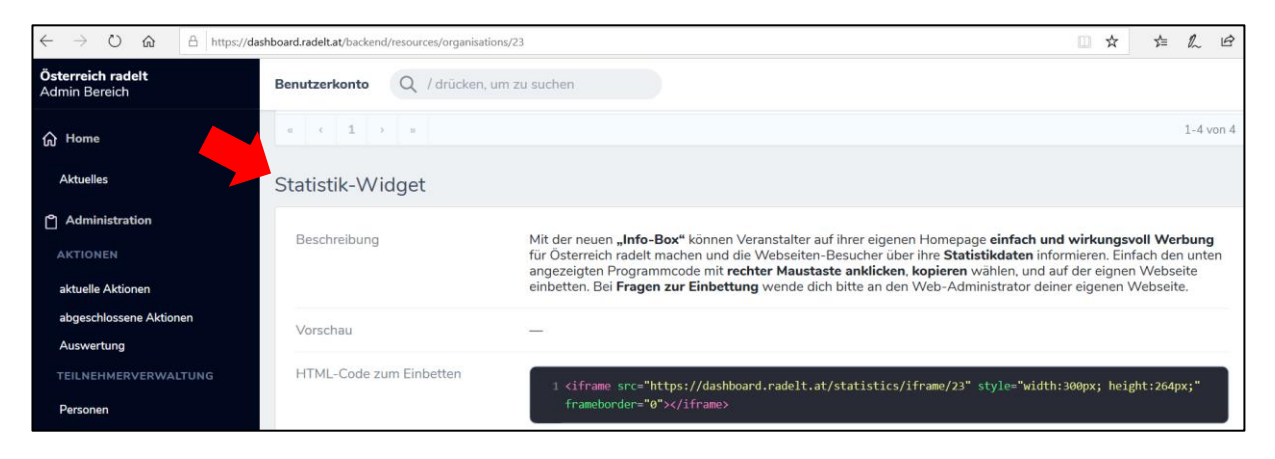